# **VXC CARD QUICK START GUIDE**

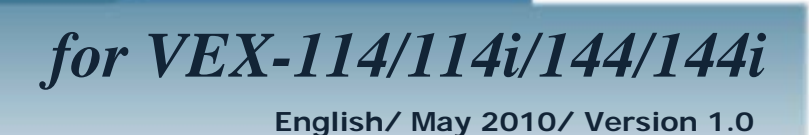

# **What's in the shipping package?** What's in the shipping p<br>The package includes the following items:<br>The package includes the following items:<br>The package includes the following items:<br>Software CD Quick Strater (This Do<br>Range CR (V4.8 or later) (This Do

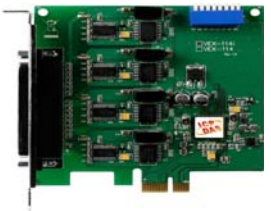

**VEX Series Card** 

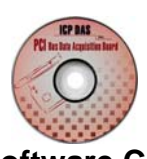

**Software CD**  (V4.8 or later)

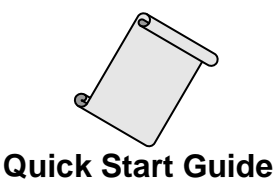

(This Document)

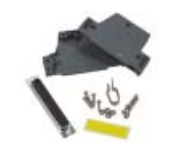

**CA-4002 D-Sub Connector** 

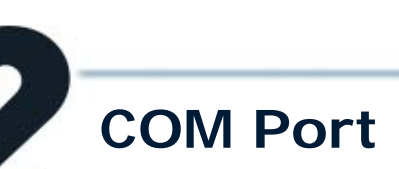

# **COM Port Mapping**

Setting SW1 dip-switch (COM Selector) to 0x05 (1 and 3 "NO", others "OFF"). The setting forces the VEX card to use COM5, COM6, COM7 and COM8.

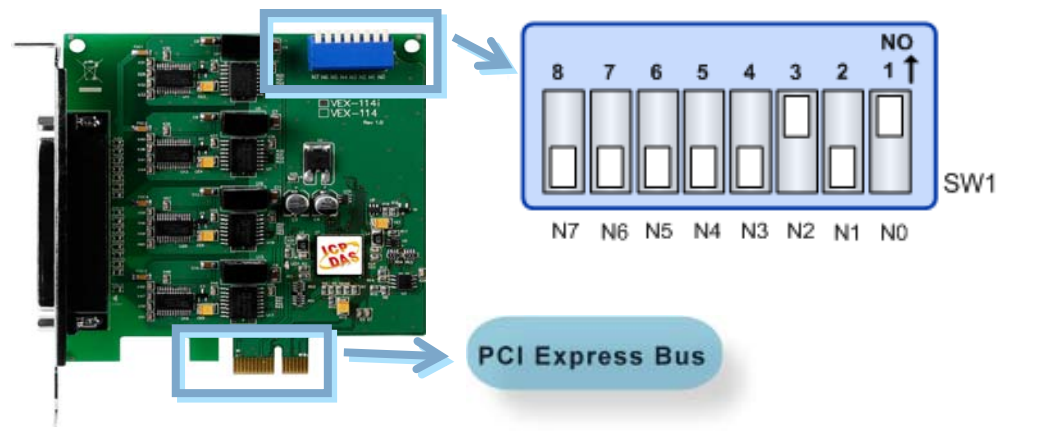

# **SW1 Setting Table:**

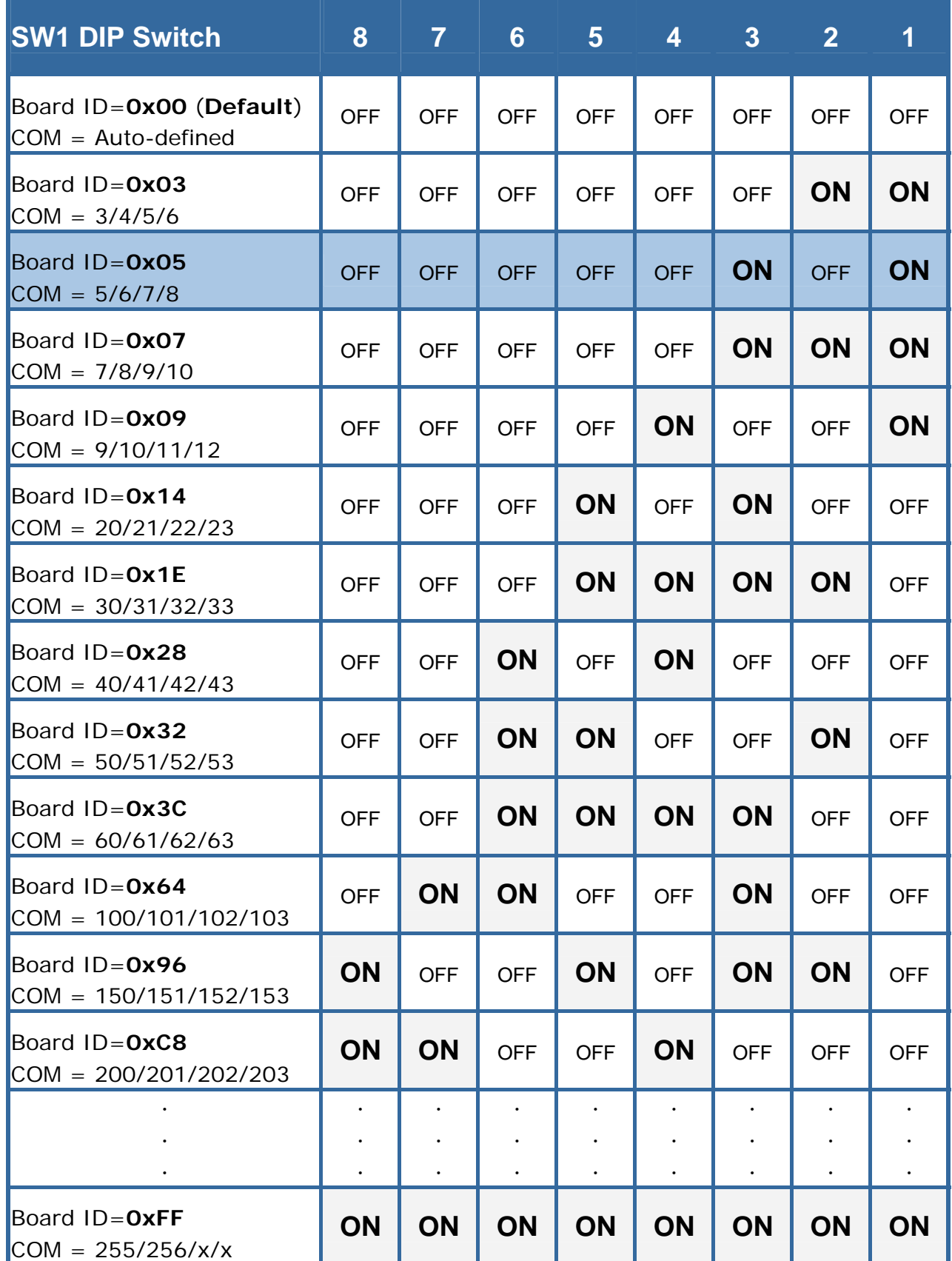

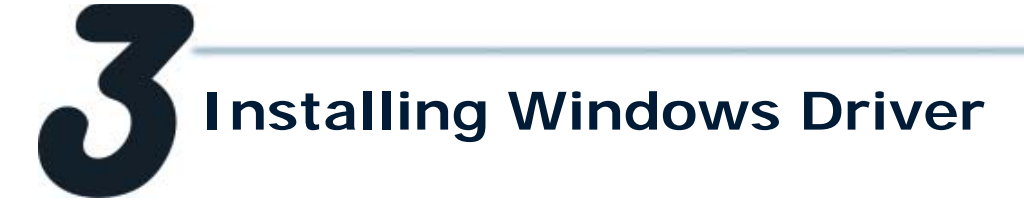

**1. Launch the Windows 2000/XP/2003/2008/Vista/7 (32/64 bit) driver setup program. It is located at :**

CD: \Napdos\multiport\windows\VxCard\_W7\_Vx.xx.xx.exe <http://ftp.icpdas.com/pub/cd/iocard/pci/napdos/multiport/windows/>

- **2. Click the "Next>" button to start the installation.**
- **3. Click the "Next>" button to install the driver into the default folder.**
- **4. Check the "Create a desktop icon" and click the "Next>" button.**
- **5. Select the "NO, I will restart the computer later" and click the "Finish"** button. **For installing driver on other systems, please refer to: Fig. 2**

http://ftp.icpdas.com/pub/cd/iocard/pci/napdos/multiport/man

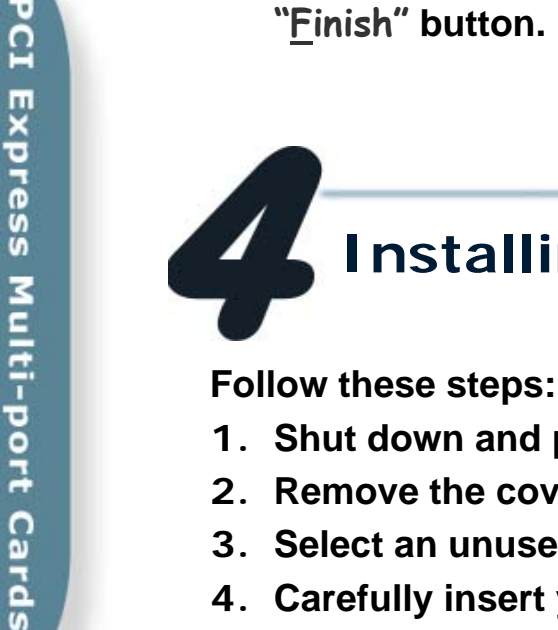

# **Installing the Hardware**

ual/

- **1. Shut down and power off your computer.**
- **2. Remove the cover from the computer.**
- **3. Select an unused PCI Express slot.**
- **4. Carefully insert your VEX card into the PCI Express slot.**
- **5. Replace the PC cover.**
- **6. Power on the computer.**
- **7. Follow the prompt message to finish the Plug&Play steps.**
- **8. Make sure the com ports installed are correct as follows:** 
	- **i. Select** "Start  $\rightarrow$  Control Panel" **and then double click the** "system" **icon.**
	- **ii. Click the** "Hardware" **tab and then click the** "Device Manager" **button.**
	- **iii. Check the COM ports of VEX card which listed correctly or not.**
	- Ports (VxCard RS-232/422/485)
		- VEX Card Communications Port (COM5)
		- **VEX Card Communications Port (COM6)**
		- $\mathcal G$  VEX Card Communications Port (COM7)
		- **VEX Card Communications Port (COM8)**
	- 白 30 VXC Multi-port serial Card
		- VEX-114i: 4-Port Isolated RS-232 Communication Board
		- SU VEX-1X4Ext: Communication Board Extension

**Pin Assignments and Cable Wiring**

# **VEX-144/144i DB-37 VEX-144/144i DB-9**

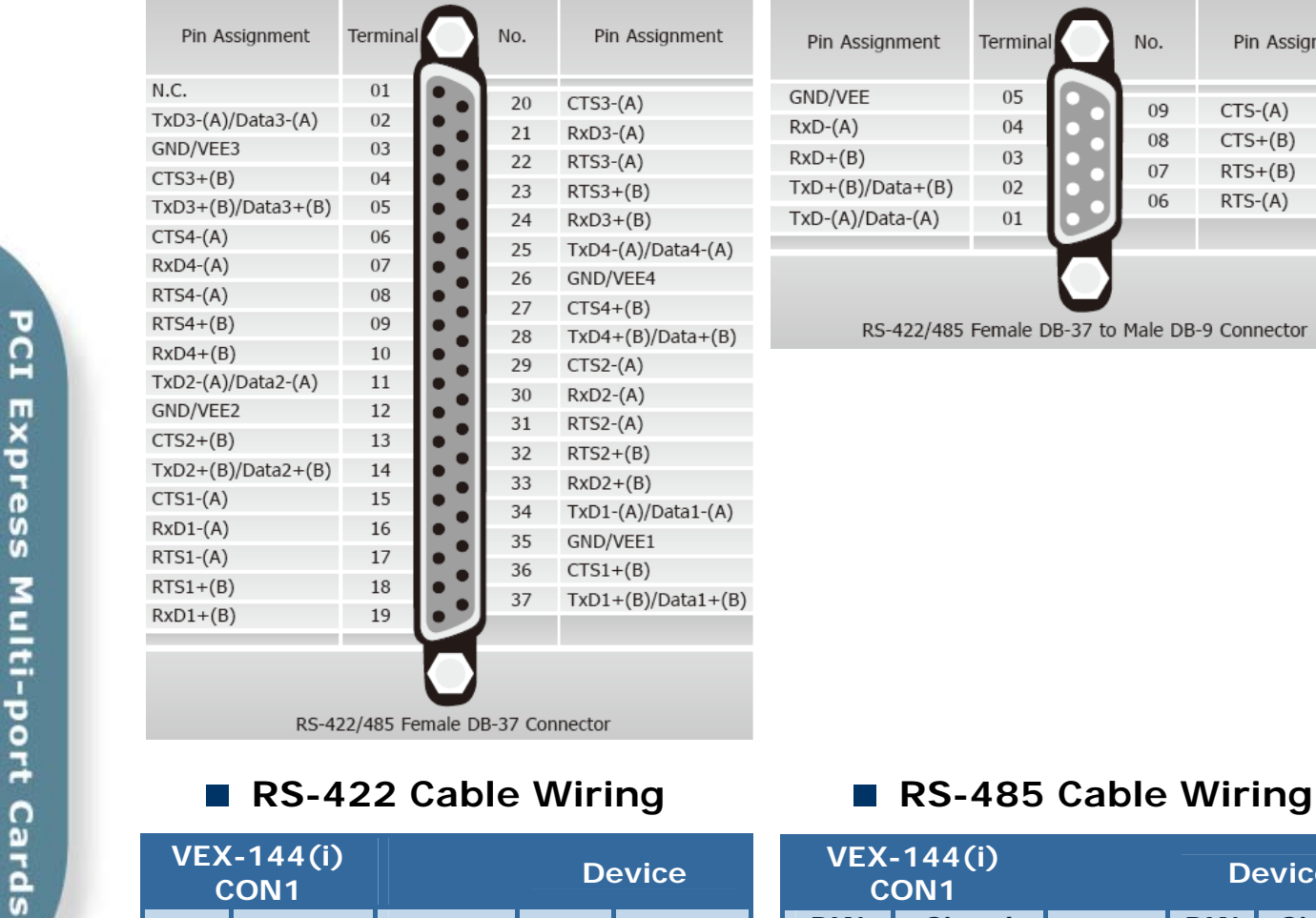

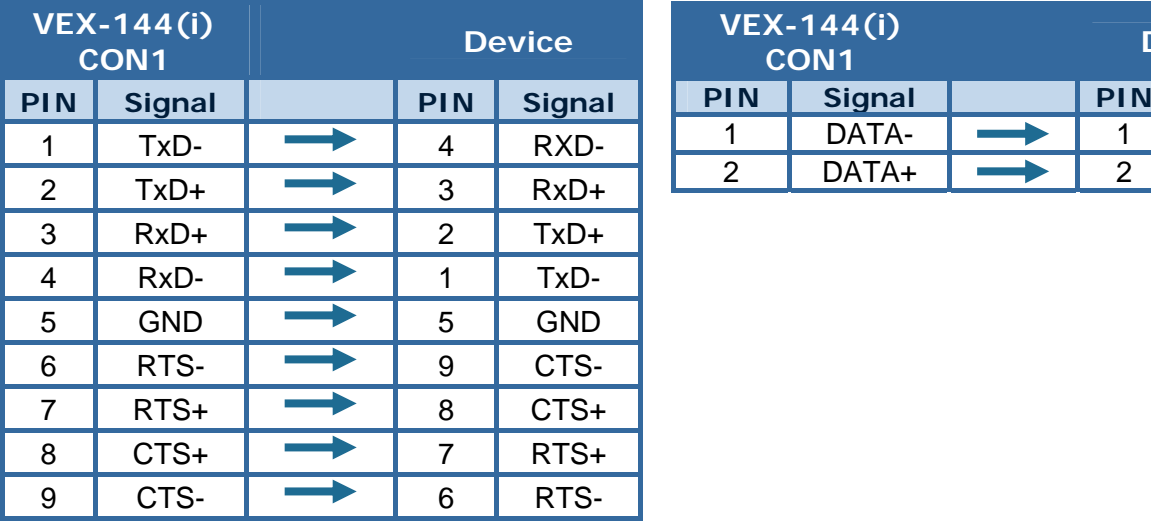

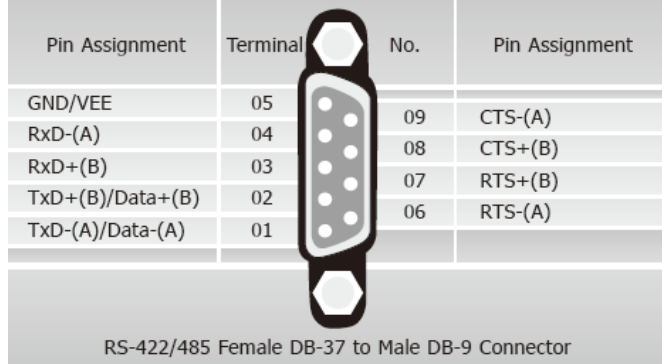

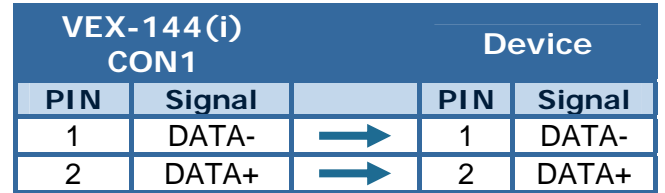

**Data+ with Data- directly for a single port loop-back test. It will not work at all!** 

**The RS-485 bus is a differential (balanced) signal, thus you cannot wire the** 

**VEX-114/114i DB-37 VEX-114/114i DB-9** 

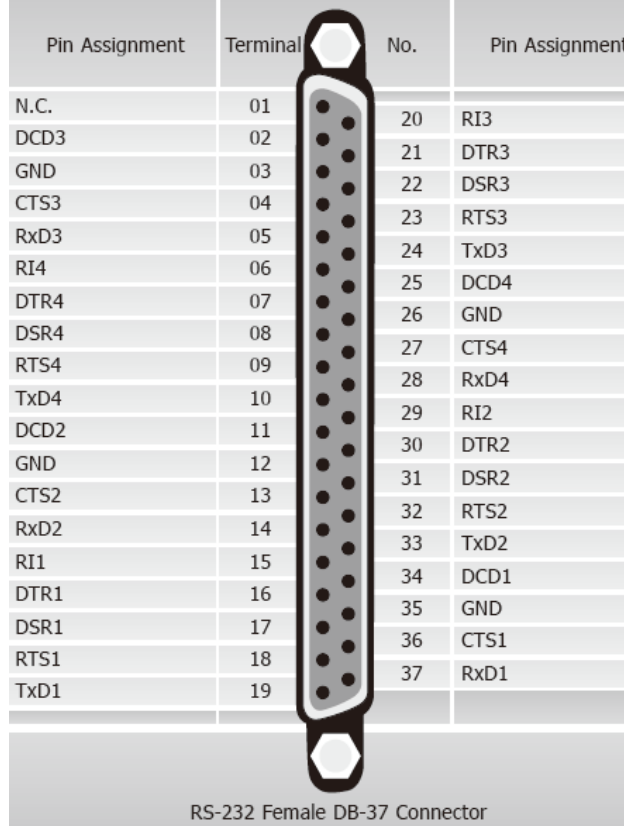

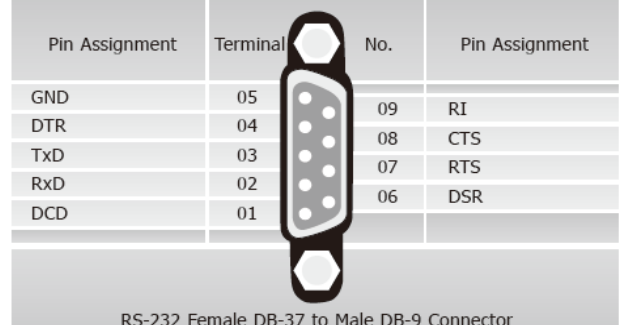

RS-232 Female DB-37 to Male DB-9 Connector

# **RS-232 Cable Wiring**

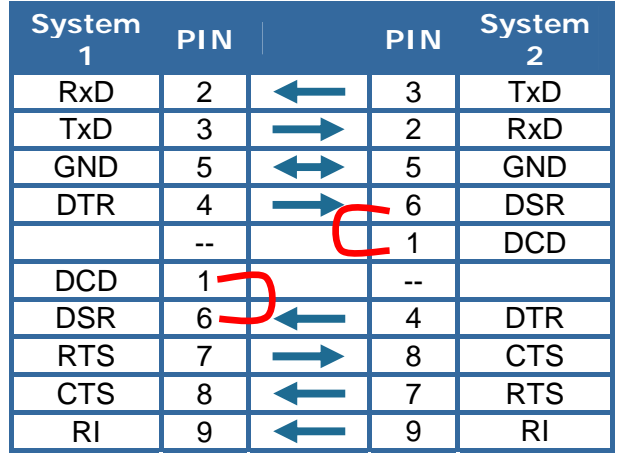

**Self Test** 

**1. Use the DN-37 to connect the VEX-114(i)/144(i) CON1.**

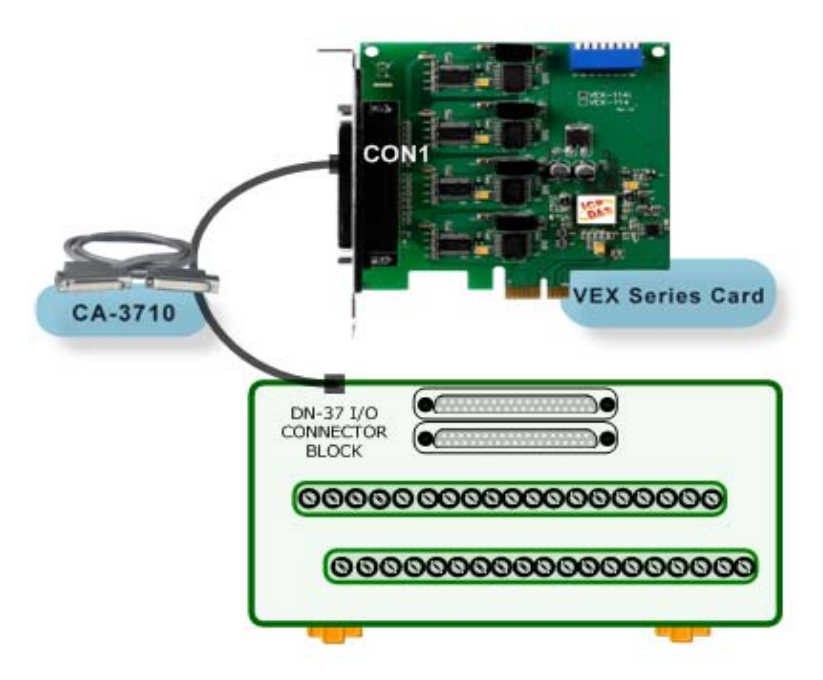

**2. Wire Port-3 and Port-4 :**

# **VEX-114/114i (RS-232)**

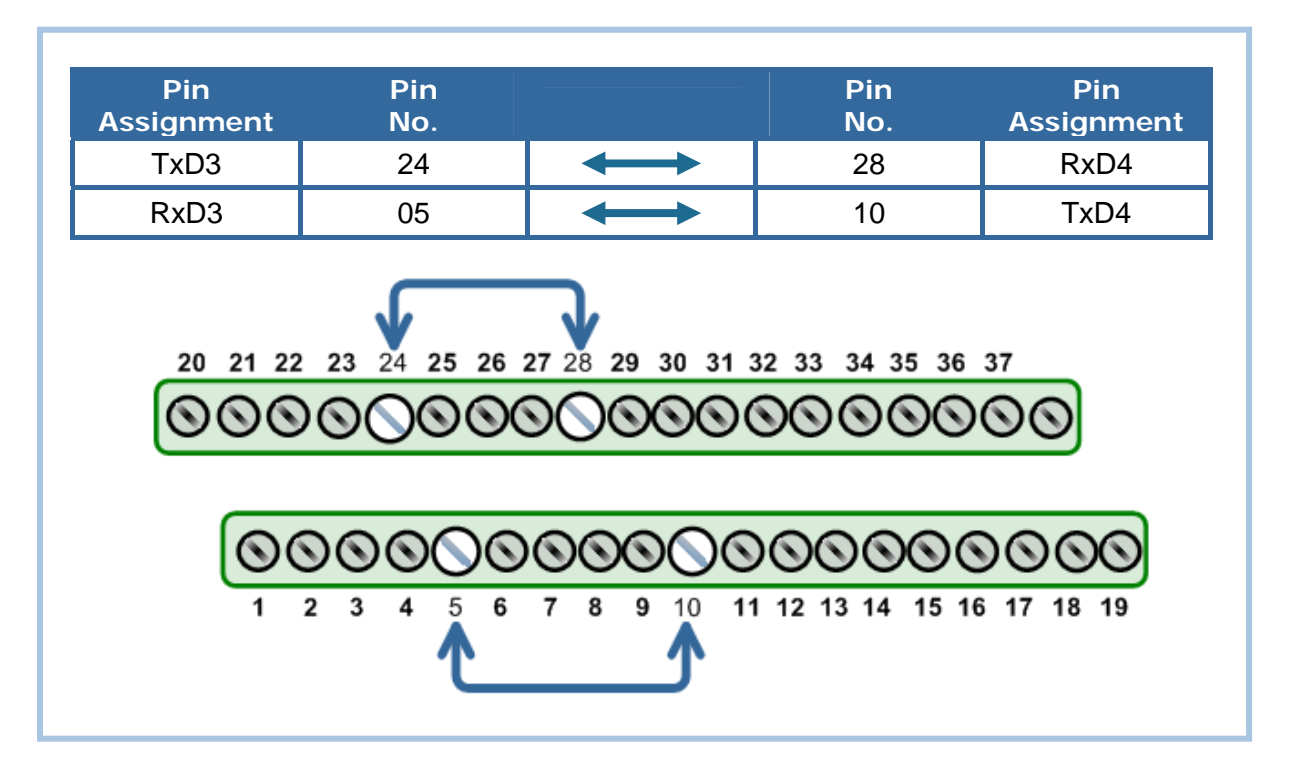

## **VEX-144/144i (RS-485)**  $\sim$

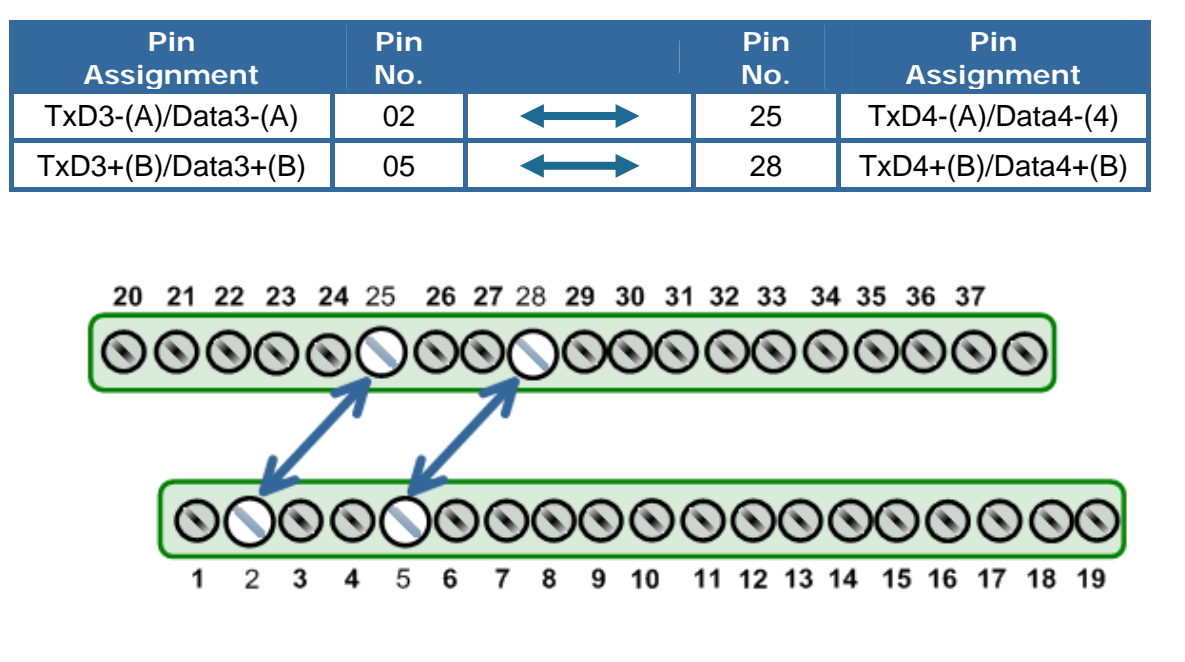

## **3. Execute the Test2COM.exe program. Get the file from:**

 CD:\Napdos\multiport\utility I.

<http://ftp.icpdas.com/pub/cd/iocard/pci/napdos/multiport/utility/>

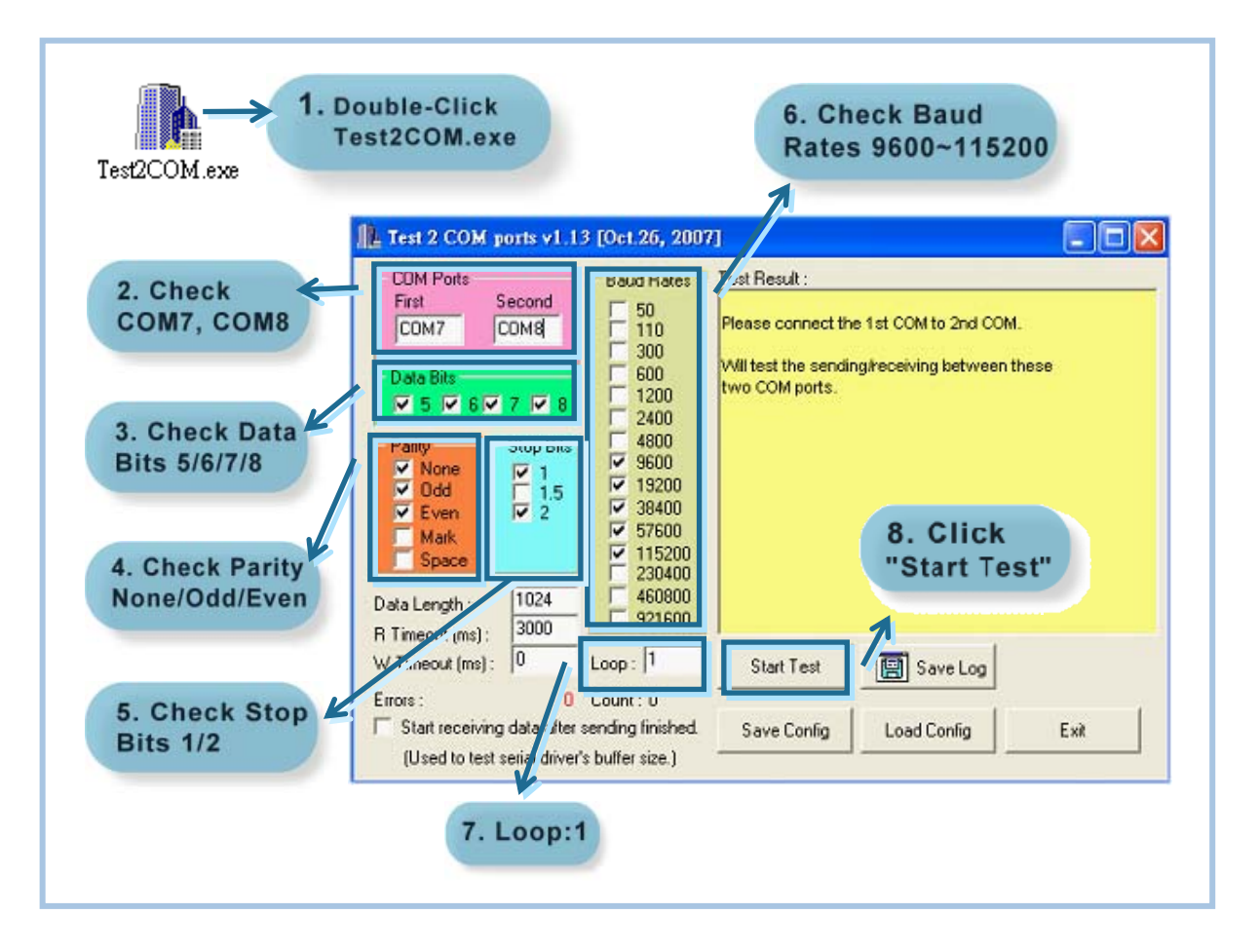

# **4. Test Success.**

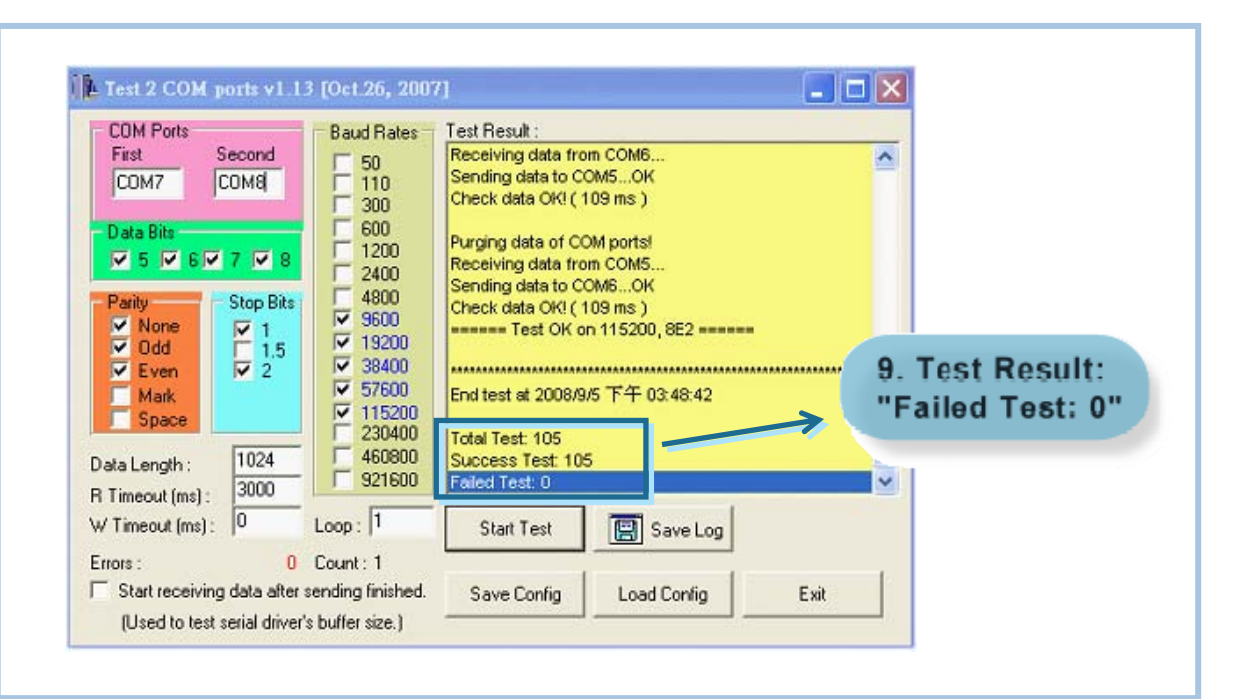

# **Additional Information**

- $\mathbb{R}^2$ **VEX-114/114i Series Card Product page:** [http://www.icpdas.com/products/Industrial/multi\\_serial/vxc-114u.htm](http://www.icpdas.com/products/Industrial/multi_serial/vxc-114u.htm)
- **VEX-144/144i Series Card Product page:** [http://www.icpdas.com/products/Industrial/multi\\_serial/vxc-144u.htm](http://www.icpdas.com/products/Industrial/multi_serial/vxc-144u.htm)
- **CA-3710 and DN-37 page (optional):**   $\mathcal{A}$ [http://www.icpdas.com/products/Accessories/cable/cable\\_selection.htm](http://www.icpdas.com/products/Accessories/cable/cable_selection.htm) [http://www.icpdas.com/products/DAQ/screw\\_terminal/dn\\_37.htm](http://www.icpdas.com/products/DAQ/screw_terminal/dn_37.htm)
	- **Documentation:**  CD: \Napdos\multiport\manual\ <http://ftp.icpdas.com/pub/cd/iocard/pci/napdos/multiport/manual/>
- **Software:**  CD: \Napdos\multiport\ <http://ftp.icpdas.com/pub/cd/iocard/pci/napdos/multiport/>

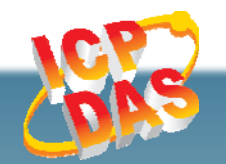

**ICP DAS Web Site: http://www.icpdas.com Contact Us (E-Mail): Service@icpdas.com** 

 $\mathbb{R}^3$